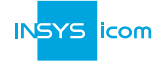

The Quick Installation Guide serves for quick commissioning. Refer to the manual for detailed information: www.insys-icom.com/manual

# **How to commission your router**

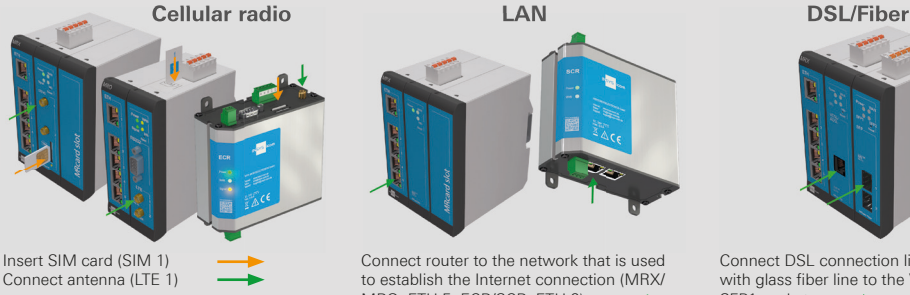

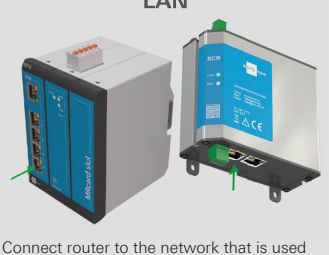

to establish the Internet connection (MRX/ MRO: ETH 5, ECR/SCR: ETH 2)

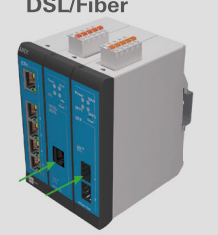

Connect DSL connection line / SFP module with glass fiber line to the VDSL/ADSL or SFP1 socket

- Connect supply voltage (12 V ... 24 V DC) to the router (terminals V+/VIN and V-/GND).
- Connect configuration PC to the router (ETH 1).
- A DHCP client must be active on the PC. Otherwise, enable the DHCP client or configure a static IP.
- Enter IP address of the router in address bar of the browser (default: https://192.168.1.1).
- On the overview page or in the *Help > Wizards* menu: Start and follow the startup wizard.

A typo or forgetting the configured credentials require a reset to default settings to be able to access the router again.

 $(i)$  Changes to the configuration will only be stored in the opened profile after clicking the *Save settings* button and become effective upon clicking the gear symbol  $\bigotimes$  (Activate profile).

# **How to reset the router**

- Menu *Administration > Reset*: check all options > *Reset now*
- Alternatively, press reset key on the device front three times for a short time within 2 seconds

Click on the  $\Omega$  button (Display help text) to open the Inline Help. It contains helpful information regarding each individual parameter.

The Online Help provides further information to the respective topics and can be opened in the *Help* menu of the web interface.

The Configuration Guides show how to configure our routers, services and apps for typical applications. They support the integration of our routers, services and apps into your whole solution. They are available under https://docs.insys-icom.de.

### **Technical Data**

Operate the product only within the permissible technical limits specified in the data sheets. The Technical Data can be found in the data sheet or installation manual.

## **Technical Boundaries**

Max. line length for antennas, power supplies, serial interfaces, inputs and outputs as well as other signals: 30 m Cable cross-section: 0.25 … 1.5 (2.5) mm² (depending on terminal size), flexible lines require end sleeves

## **Support**

To get support, contact your sales partner or the Support of INSYS icom (support@insys-icom.de).

#### **Defects Liability Terms**

A use other than the intended use, an ignorance of the safety instructions and the documentation, the use of insufficiently qualified personnel as well as unauthorised modifications exclude the liability of the manufacturer for damages resulting from this. The liability of the manufacturer ceases to exist.

### **Intended Use**

The product may only be used for the purposes specified in the manual. In addition, it may be used for the following purposes:

- Usage and mounting in an industrial cabinet.
- Switching and data transmission functions in machines according to the machine directive 2006/42/EC.
- Usage as data transmission device, e.g. for a PLC.

The product must not be used for the following purposes and used or operated under the following conditions:

- Use, control, switching and data transmission in machines or systems in explosive atmospheres.
- Controlling, switching and data transmission of machines, which may involve risks to life and limb due to their functions or when a breakdown occurs.

#### **Open Source Software**

The product contains, amongst others, socalled open-source software (OSS) that is provided by third parties and has been published for free public use. A list of the OSS used can be found in the web interface of the router: *Help -> Open Source Licences.*

Hereby, INSYS MICROELECTRONICS GmbH declares that herein described device types are in compliance with Directives 2014/53/EU (cellular devices) or 2014/30/EU (LAN devices) and 2011/65/EU. The full text of the EC Declaration of Conformity is available under www.insys-icom.com/manual.